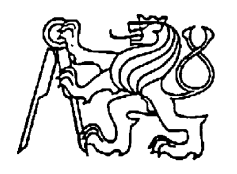

**Středoškolská technika 2011**

**Setkání a prezentace prací středoškolských studentů na ČVUT**

# **SYSTÉM ZPRACOVÁNÍ DAT FOTOVOLTAICKÉHO SYSTÉMU A METEOSTANICE**

**Petr Zelenka**

VOŠ a SŠ Varnsdorf, p.o. středisko VOŠ a SPŠ Varnsdorf, Mariánská 1100

Program vznikl v rámci praxe, je naprogramován v serverovém jazyce PHP a využívá databázi MySQL. Data jsou získávána z fotovoltaického systému (FVS 2001E) a meteostanice (WMR200) instalovaných na budově domova mládeže střediska VOŠ a SPŠ.

Program obsahuje dvě části, aktualizační a uživatelskou. Aktualizační část v pravidelných intervalech zpracovává naměřená data. Uživatelská část se stará o grafický výstup.

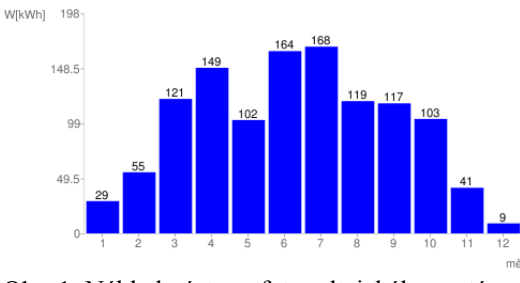

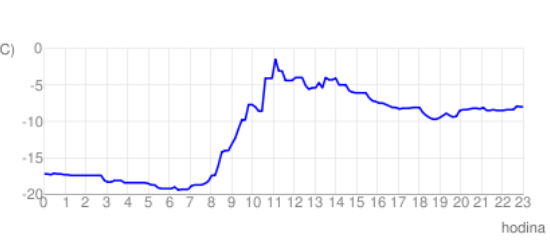

Obr. 1: Náhled výstupu fotovoltaického systému Obr. 2: Náhled výstupu meteostanice

Vzhledem k rozměrům generovaných grafů jsou do databáze ukládány desetiminutové záznamy, místo minutových, které jsou ukládány měřícím zařízením. Vyplývá z toho menší zátěž serveru, nižší velikost přenášených dat, rychlejší zpracování.

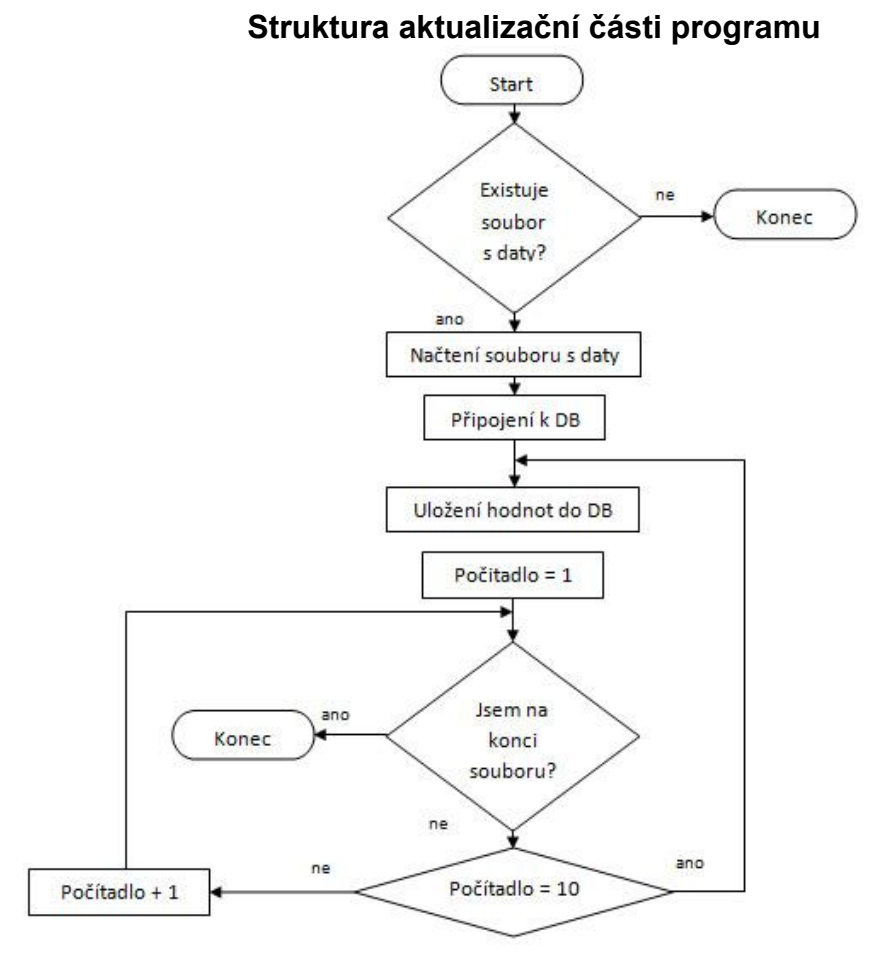

**Načtení souboru s daty** – jedná se o soubor, který je vygenerován na serveru dataloggerem (soubory je možné si prohlédnout na www.vosvdf.cz/fvs). Každý den je má svůj soubor pojmenovaný ve formátu "fvs2001e rrrrmmdd.csv", popřípadě v souboru fvs2001e.csv se nacházejí veškerá měření.

**Připojení k DB** – navazuje spojení s databází, aby bylo možné vybraná data do databáze zapsat.

**Uložení hodnot do DB** – zapsání vybraných dat do databáze, v případě fotovoltaiky dochází navíc k dopočítání proudů *IAC* a *IDC*. Dopočítávání probíhá v této fázi z jednoho prostého důvodu, dopočítání se provede pouze jednou a při generování v druhé části programu se z databáze načtou pouze výsledky a není proto potřeba počítat pokaždé, když uživatel vybere konkrétní den.

**Počítadlo** – proměnná starající se o vybrání každé desáté hodnoty.

První část programu je jak u fotovoltaického systému, tak meteostanice, téměř totožná ve struktuře a zpracování dat, jediným rozdílem je odkud se data načítají a názvy pod kterými se uloží.

## **Struktura uživatelské části programu**

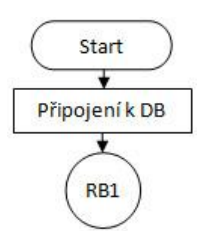

**Připojení k databázi** – Stejně jako u první části programu, navazuje spojení s databází, ale v tomto případě, budeme data číst.

Z RB1 program pokračuje na FVS1 nebo na MTS1 podle toho jestli je zpracovávána fotovoltaika nebo meteostanice.

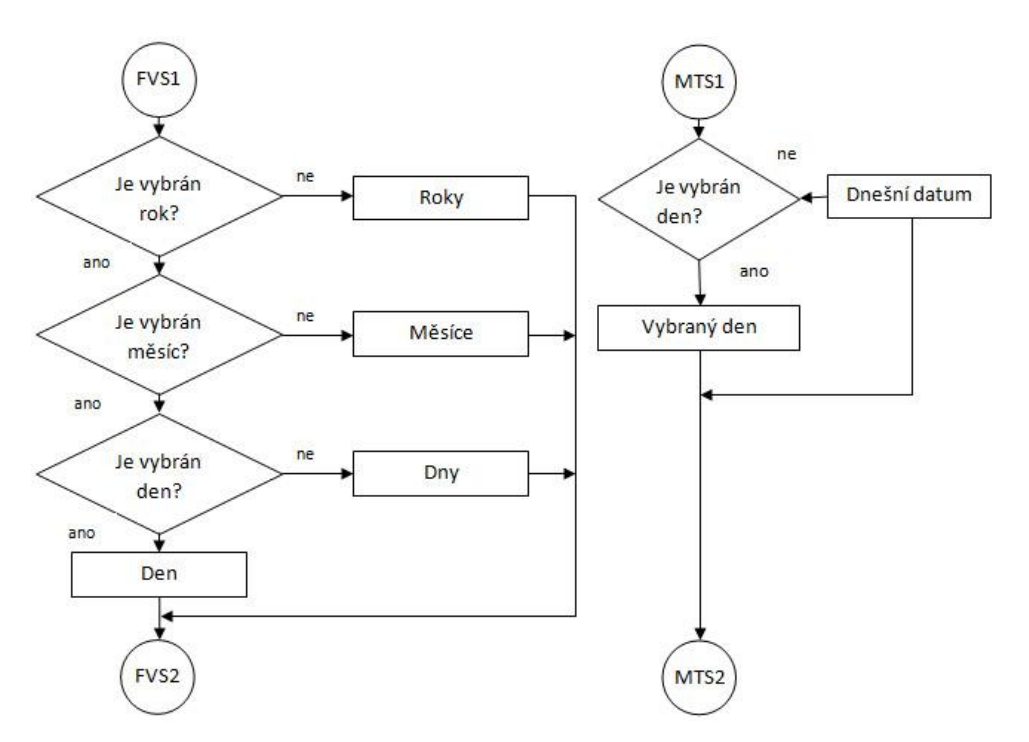

### **Část fotovoltaiky (FVS1):**

**Roky** – Pokud není vybrán rok, připraví data vyrobené energie pro výpis jednotlivých let za dobu provozu od 13.3 2009.

**Měsíce** – Připraví data vyrobené energie ve vybraném roce rozdělené do měsíců.

**Dny** – Připraví data vyrobené energie ve vybraném roce a měsíci rozdělené do dnů.

**Den** – Připraví data vyrobené energie v konkrétním dni, veličiny jsou vykresleny v jednotlivých grafech.

#### **Část meteostanice (MTS1):**

**Dnešní datum** – Datum, které bylo v době spuštění skriptu uživatelem.

**Vybraný den** – Datum nastavené uživatelem pomocí výběrových menu.

Z FVS2 nebo MTS2 program pokračuje na RB2, kde už je opět část totožná jak pro fotovoltaiku, tak meteostanici.

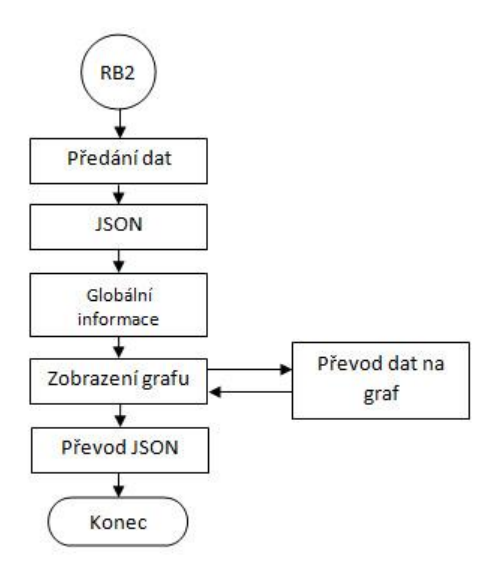

**Předání dat** – Připravená data se předají do proměnných, aby se s nimi dalo dále pracovat.

**JSON** – Získá textový řetězec ve formátu JSON, uloží jej do proměnné, pracovat se s ním bude později.

**Globální informace** – Připraví data (např.: nejvíce vyrobené energie, historická teplotní maxima a minima), která se nemění při procházení stránkami.

**Převod JSON** – Převede dříve získaný textový řetězec na klikací mapu, která umožňuje při kliknutí na graf přejít na zvolený výpis (Roky, Měsíce, Dny), pokud je zvolený výpis "Den", tak tato funkce je vypnuta, není totiž potřeba. K tomuto převodu dochází až po konečné fázi "Zobrazení grafu", protože funkce se spouští až když je celá stránka načtena.

**Převod dat na graf** – Jedná se o podobnou funkci jako JSON, pouze s tím rozdílem, že je v samostatném souboru, který se při generování stránky "zavolá" a místo textového řetězce získá obrázek.

**Zobrazení grafu** – Konečná fáze, na obrazovku se vygeneruje graf podle získaných dat.

### **Náhled programu**

Při zadání adresy fotovoltaiky, nás uvítá přehled vyrobené energie za uplynulé roky.

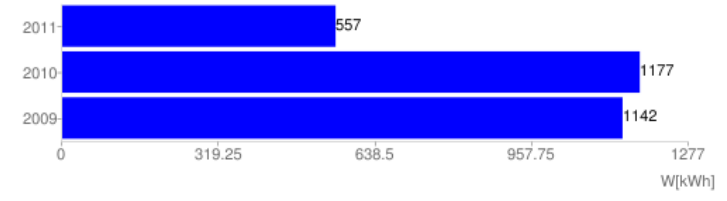

Po vybrání některého z roků graf zobrazí přehled v jednotlivých měsících.

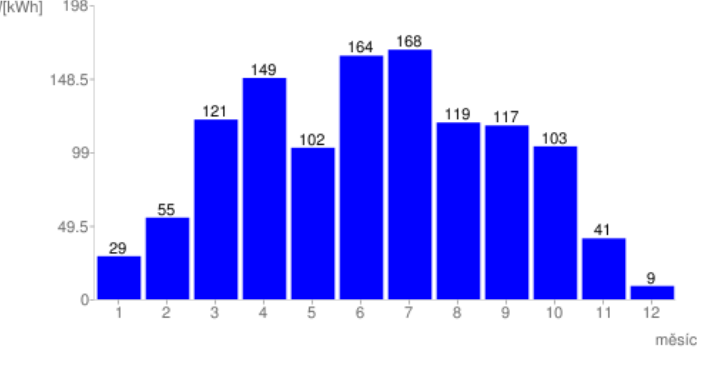

Zvolením některého z měsíců získáme přehled v jednotlivých dnech.<br>W<sub>[KWh]</sub>  $11_1$ 

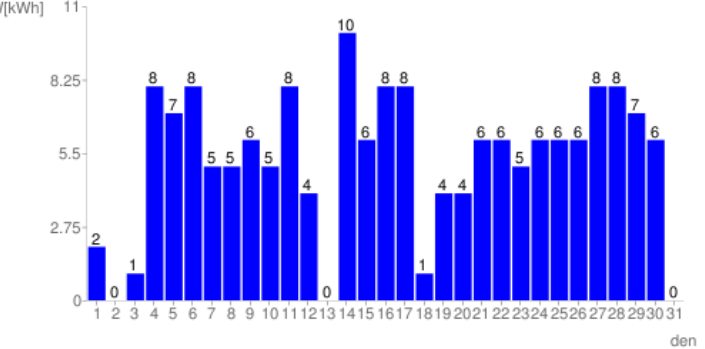

Vybrání konkrétního dne se nám zobrazí detailní průběh měřených veličin.

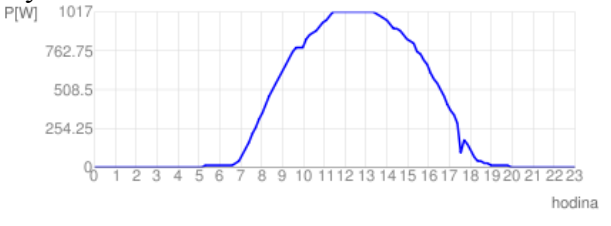

U meteostanice nelze vybrat žádnou referenční veličinu, proto je zobrazování jednotlivých dní řešeno výběrovými nabídkami.

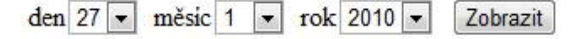